# M-Audio Axiom 25/49/61

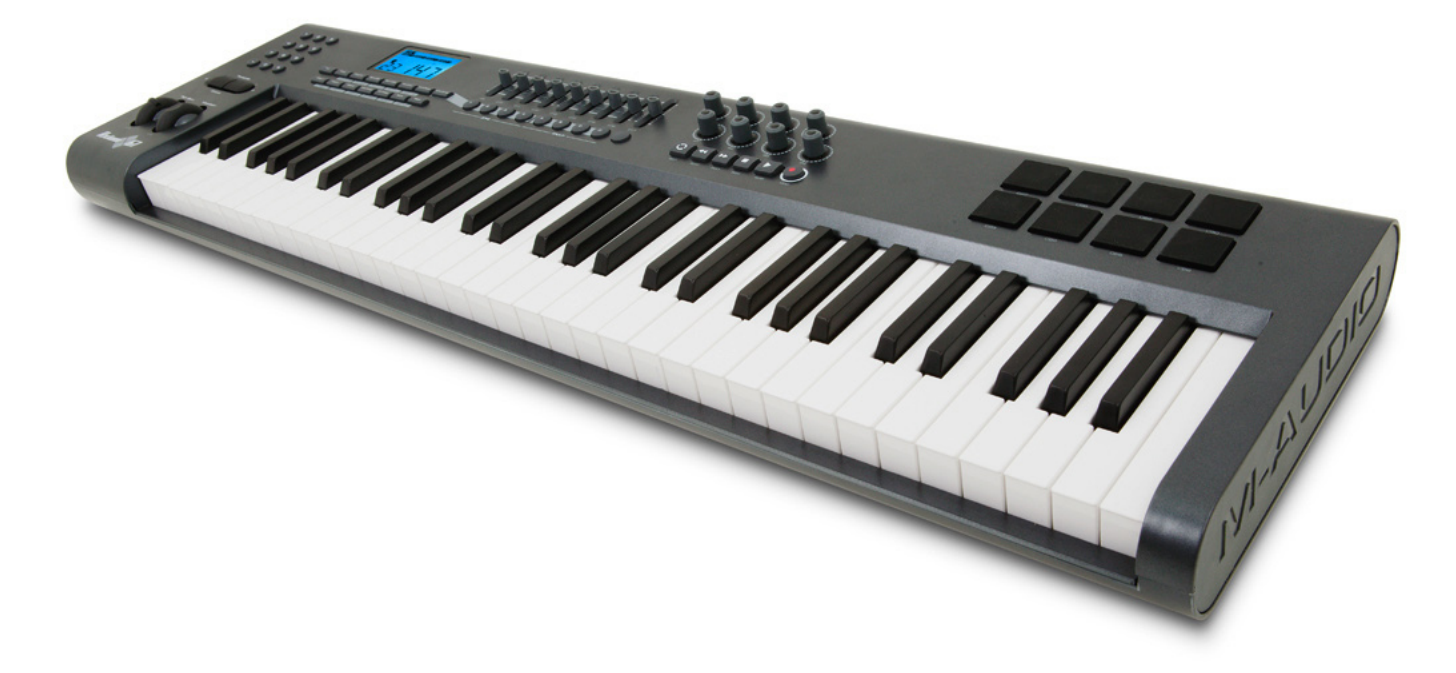

## Краткое руководство

### Введение

Поздравляем вас с приобретением MIDI-клавиатуры/контроллера M-Audio Axiom Пожалуйста зарегистрируйте ваш продукт, чтобы получать полноценную техническую поддержку и новости об обновлениях драйверов продуктов M-Audio и специальных предложениях. Онлайн регистрацию можно осуществить на сайте www.m-audio.com/register Ваша клавиатура обеспечивает контроль виртуальными инструментами, музыкальными приложениями, аппаратными синтезаторами, сэмплерами и другими MIDI-совместимыми устройствами. Восемь полностью перепрограммируемых пэдов дают возможность запускать сэмплы или независимые петли с клавиатуры в реальном времени. Восемь перепрограммируемых вращаемых (без ограничителей) регуляторов, позволяют управлять различными параметрами музыкальных программ, автоматически "подхватывая" значения которые были установлены прежде.

Что в комплекте.

Если какой либо из перечисленных компоненов отсутствует в комплекте, пожалуйста обратитесь к продавцу.

- \* Клавиатура Axiom
- \* Краткое руководство пользователя
- \* Компакт диск с полным руководством и драйверами
- \* Компакт диск с дополнительным программным обеспечением
- \* USB-кабель

## Обзор возможностей клавиатуры Axiom

\* 25-, 49- или 61-нотная клавиатура (в зависимости от конкретного номера модели)

\* 8 перепрограммируемых вращаемых (без ограничителей) регуляторов

\* 8 перепрограммируемых пэдов для записи барабанных/перкуссионных партий и запуска сэмплов.

\* 9 перепрограммируемых 40мм. слайдеров (только в моделях Axiom 49 и 61)

\* Подключение к компьютеру через интерфейс USB 1.1. Питание клавиатуры также может быть обеспечено через порт USB, поэтому дополнительный адаптер питания в этом случае не требуется.

\* MIDI-вход и MIDI-выход порты для подключения дополнительного внешнего MIDIоборудования.

\* Разъем для подключения педали Expression (педаль Expression в комплект не входит)

\* Разъем для подключения педали Sustain (педаль Sustain в комплект не входит)

\* Полностью программируемая функция монофонического послекасания (aftertouch)

\* Null-режим для полного сброса параметров каждого пресета.

\* Функция Controller Mute, позволяющая изменять значения контроллеров без влияния на управляемые параметры программы.

\* Простое назначение управляемых MIDI-параметров, таких например, как стандартные GM/ GS/XG SysEx сообщения, NRPN/RPN сообщения, канальный aftertouch, переключение program/bank, события note-on/off и многие другие.

\* Вращаемые регуляторы могут быть запрограммированы на использование любых из шести популярных методов увеличения/уменьшения значений для совместимости со всеми программами имеющими виртуальные ручки. Эти регуляторы также функционируют как стандартные MIDI-контроллеры с диапазоном значений от 0 до 127.

\* Диапазон раздельных кривых ускорения смены значений регуляторов для более реалистичного управления.

\* Триггеры-пэды распознают скорость и силу давления при нажатии (velocity и pressure), которые запрограммированы на сопровождение данных MIDI-нот и управление контроллерами непрерывного действия, соответственно.

## Описание панелей Axiom.

**Верхняя панель**

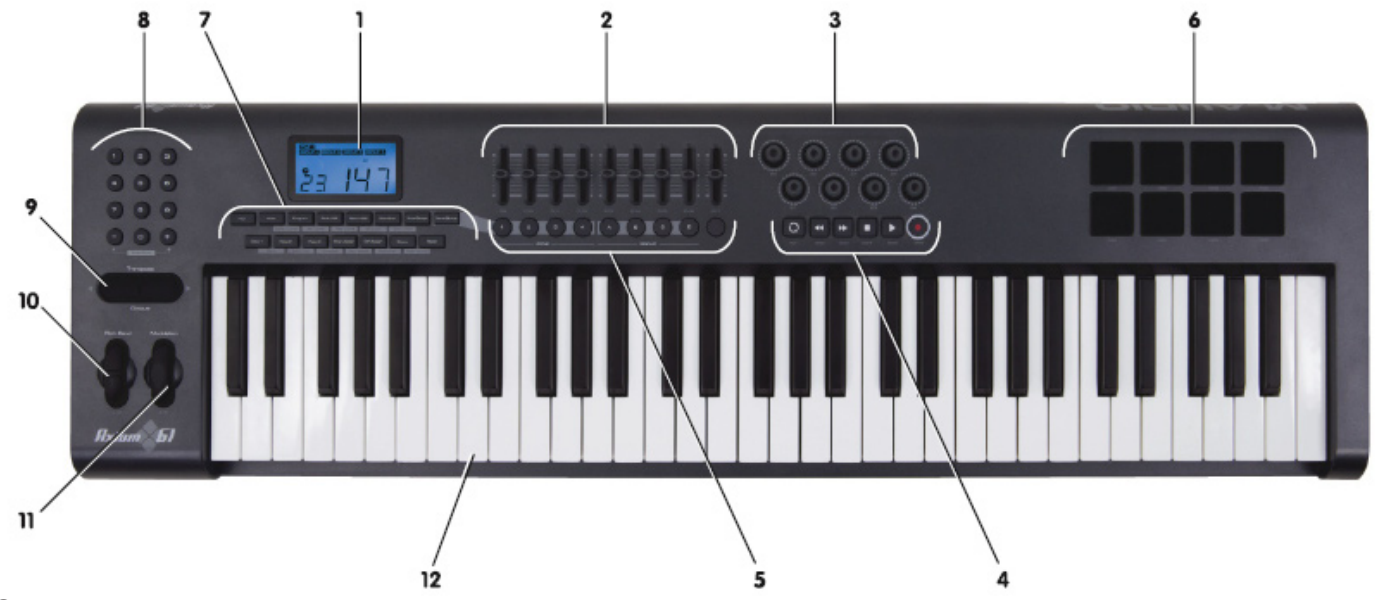

#### **Задняя панель**

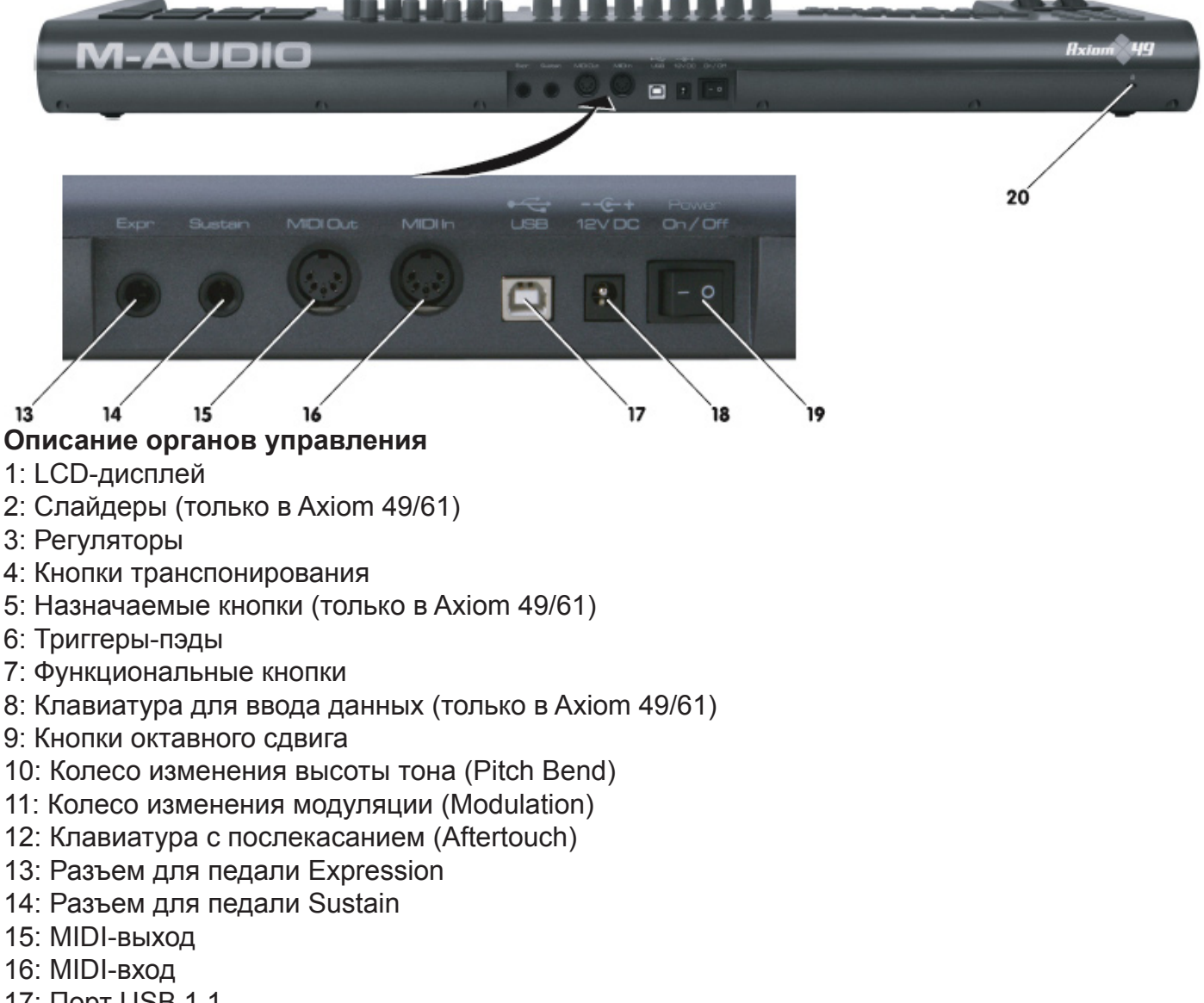

- 17: Порт USB 1.1
- 18: Разъем для дополнительного DC-адаптера питания
- 19: Выключатель питания
- 20: Разъем для фиксации на стенде ("противоугонное средство" :))

## Установка

Этот раздел может быть интересен в первую очередь только в том случае, если вы планируете подключать Axiom к компьютеру. (Если вы планируете использовать Axiom только со звуковым синтезаторным модулем, без подключения к компьютеру, вам необходим дополнительный адаптер питания (приобретается отдельно). В этом случае просто подключите адаптер питания, соедините MIDI-выход Axiom с MIDI-входом синт.модуля с помощью стандартного MIDI-кабеля и можете приступать к работе.)

При работе с компьютером необходимо учитывать следующие минимальные системные требования:

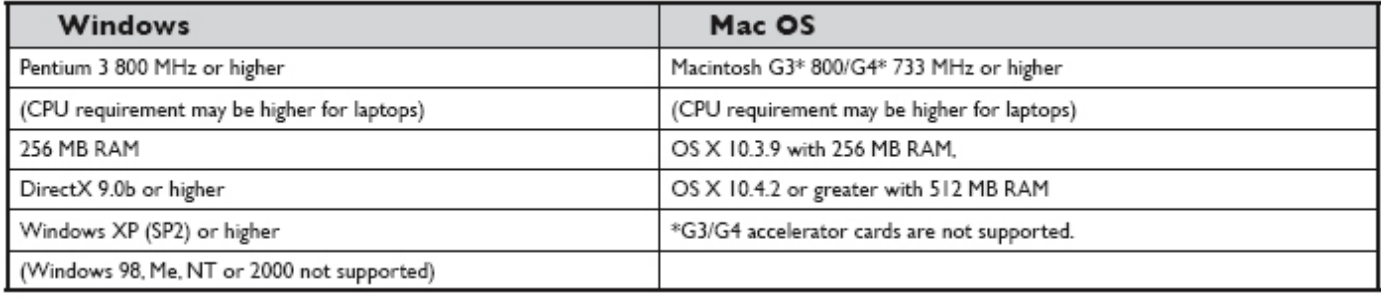

Также мы советуем вам проверить минимальные системные требования выдвигаемые программным обеспечением, которое вы планируете использовать в связке с Axiom, т.к. они могуть быть более высокими нежели перечислены здесь. Кроме того, не рекомендуется подключать Axiom через USB-hub (разветвители USB), так как Axiom скорее всего не будет работать в этих условиях из-за недостатка питания и повышенной нагрузке на USB-шину. Подключайте Axiom только непосредственно в свободный USB-порт на материнской плате или дополнительном USB-контроллере вашего компьютера.

#### **Процедура инсталляции драйвера**

Предупреждение: Не подключайте USB-кабель к компьютеру, до тех пор пока дойдете до соответствющей инструкции в этом кратком руководстве пользователя.

#### **Установка драйвера в Windows**

Если вы планируете подключить Axiom к компьютеру с Windows XP, и хотите использовать его единовременно только с одним музыкальным приложением, то в этом случае установка дополнительного мультиклиентного драйвера не требуется. Axiom можно просто подключить к компьютеру по USB, подождать, пока Windows проинициализирует его как новое устройство и установит в системе как "стандартное аудиоустройство USB" ("USB composite audio device"). Если необходимо использование Axiom одновременно в разных MIDI-приложениях, то перед подключением вначале необходимо загрузить через интернет мультиклиентные драйвер M-Audio и установить его. Драйвер доступен на сайте www.m-audio.com в разделе support --> drivers.

Установка очень проста - запустите загруженный исполняемый файл содержащий пакет драйверов и следуйте появляющимся на экране инструкциям. После завершения установки подключите Axiom к шине USB.

#### **Установка драйвера в Mac OS X.**

Специализированного драйвера под Mac OS X не предусмотрено, поэтому просто подключите Axiom к вашей Mac-системе и можно приступать к работе.

Помимо этого документа на диске, входящем в комплект поставки, вы можете найти полное пользовательское руководство, подробно описывающее все возможности и настройки Axiom. Мы рекомендуем вам прочитать его чтобы вы могли использовать все многочисленные функции Axiom.

#### **Использование Axiom с программным обеспечением**

Когда установка будет проведена вам необходимо будет настроить ваши программы на Axiom, который будет представлен в системе в виде двух простых портов MIDI-входов и одного порта MIDI-выхода. Для того чтобы получать MIDI-данные с клавиатуры и контроллеров Axiom, музыкльной программе необходимо будет указать, что в качестве MIDI-IN будет использоваться первый порт MIDI-входа Axiom. Если вы подключите к разъему MIDI-IN на Axiom какое-либо дополнительное устройство передающее MIDI-события, и захотите получить их в компьютере, настройте программу на второй порт MIDI-входа Axiom. В этом случае Axiom будет выступать в роли USB/MIDI-интерфейса.

Подобным образом функционирует передача MIDI-событий из компьютера на внешние MIDIустройства (синт.модули, сэмплеры и т.д.), если подключить их к разъему MIDI-выхода и направить данные из музыкльной программы на порт MIDI-выхода Axiom.

Имена портов будут отличаться в зависимости от платформы (Mac или PC), и в зависимости от того какой из драйверов используется в PC (стандартный драйвер Windows или специализированный мультиклиентный драйвер от M-audio), поэтому для удобства они представлены в следующей таблице:

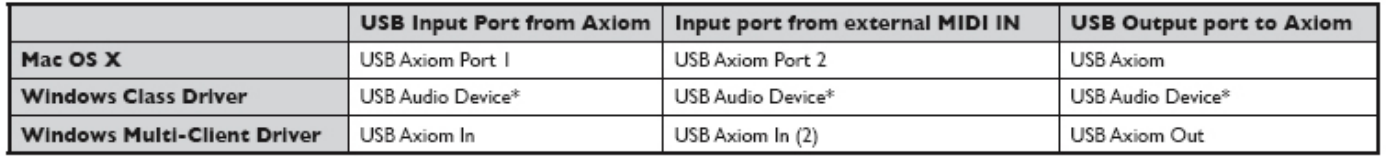

В диспетчере устройств Windows драйверы Axiom будет представлен как единое устройство.

## MIDI подключение.

К порту MIDI-выхода подключается стандартный кабель с разъемом 5-pin DIN-типа, который вы можете приобрести у продавцов профессионального аудио-оборудования.

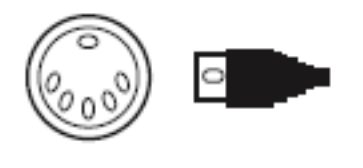

Через этот порт могут быть подключены аппаратные секвенсоры, внешние синтезаторы или синтезаторные модули.

Если вы использует Axiom в связке с компьютером, через USB-порт, необходимое питание уже должно поступать от компьютера. В этом случае дополнительный адаптер не требуется.

Однако, если подключение к компьютеру через USB не осуществляетс, то потребуется дополнительный адаптер питания, который не входит в комплект и должен приобретаться отдельно. Адаптер питания должен соответствовать следущим характеристикам:

**\*12V DC \*250mA – 300mA \*Центральный контакт - положительный**